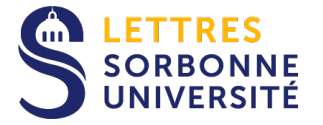

## Configuration du compte Exchange pour une utilisation dans les applications Mail et Calendrier sur iPhone ou iPad

*Avertissement : Ce tutoriel a été réalisé à partir de iOS 12.3.1, les écrans peuvent être différents avec les versions antérieures.*

- 1. Aller dans les *Réglages*
- 2. Cliquer sur *Mots de passe et comptes*
- 3. Cliquer sur *Ajouter un compte*

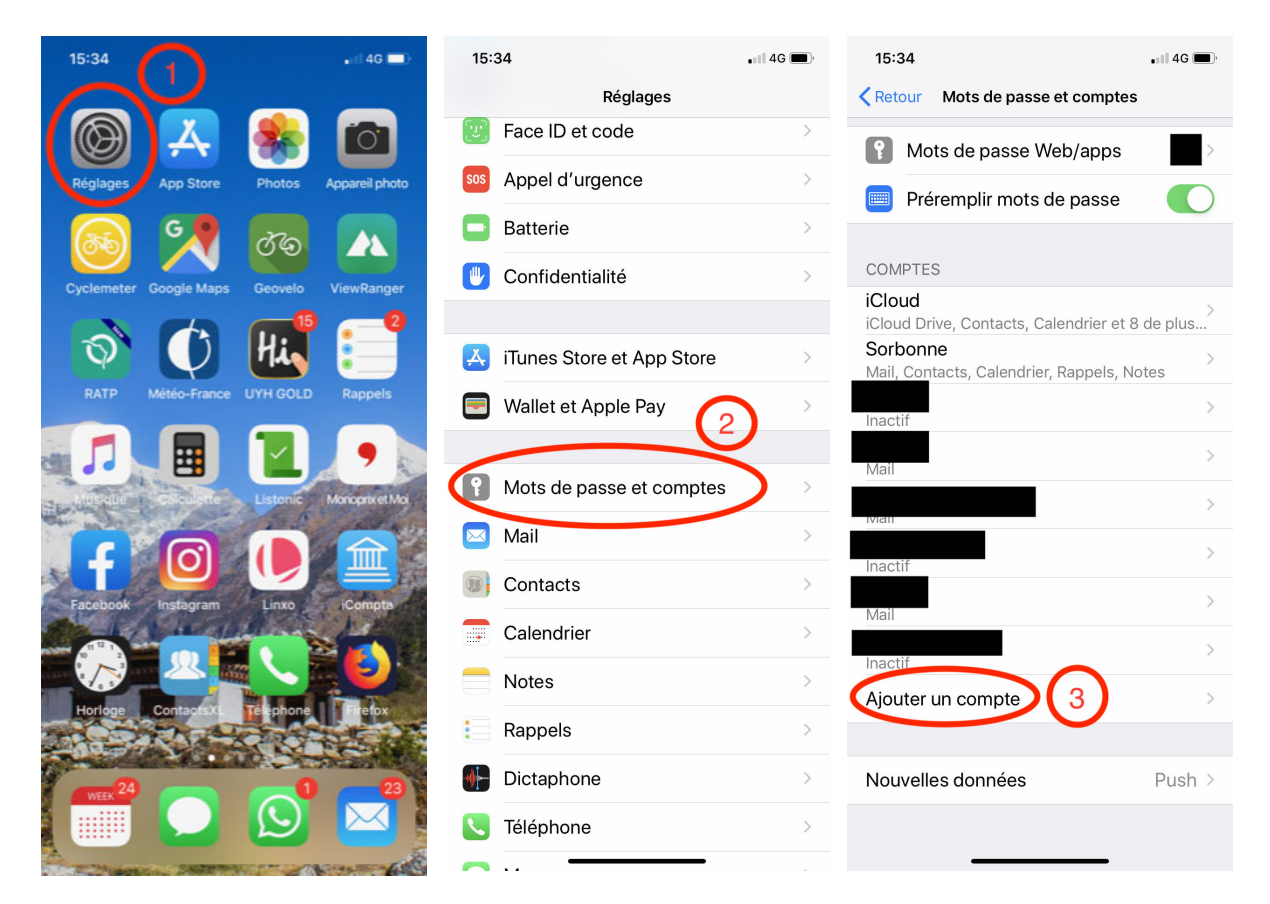

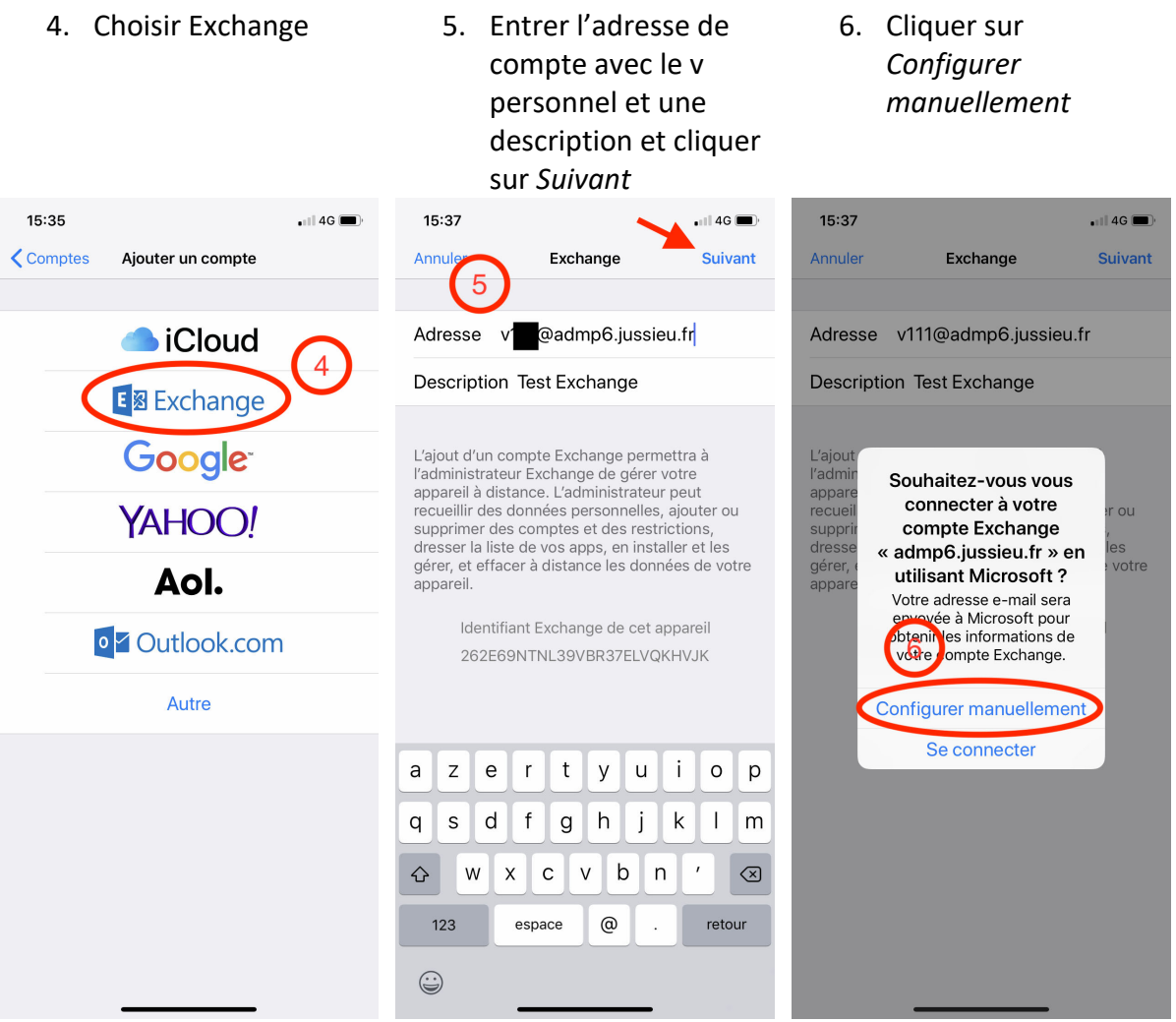

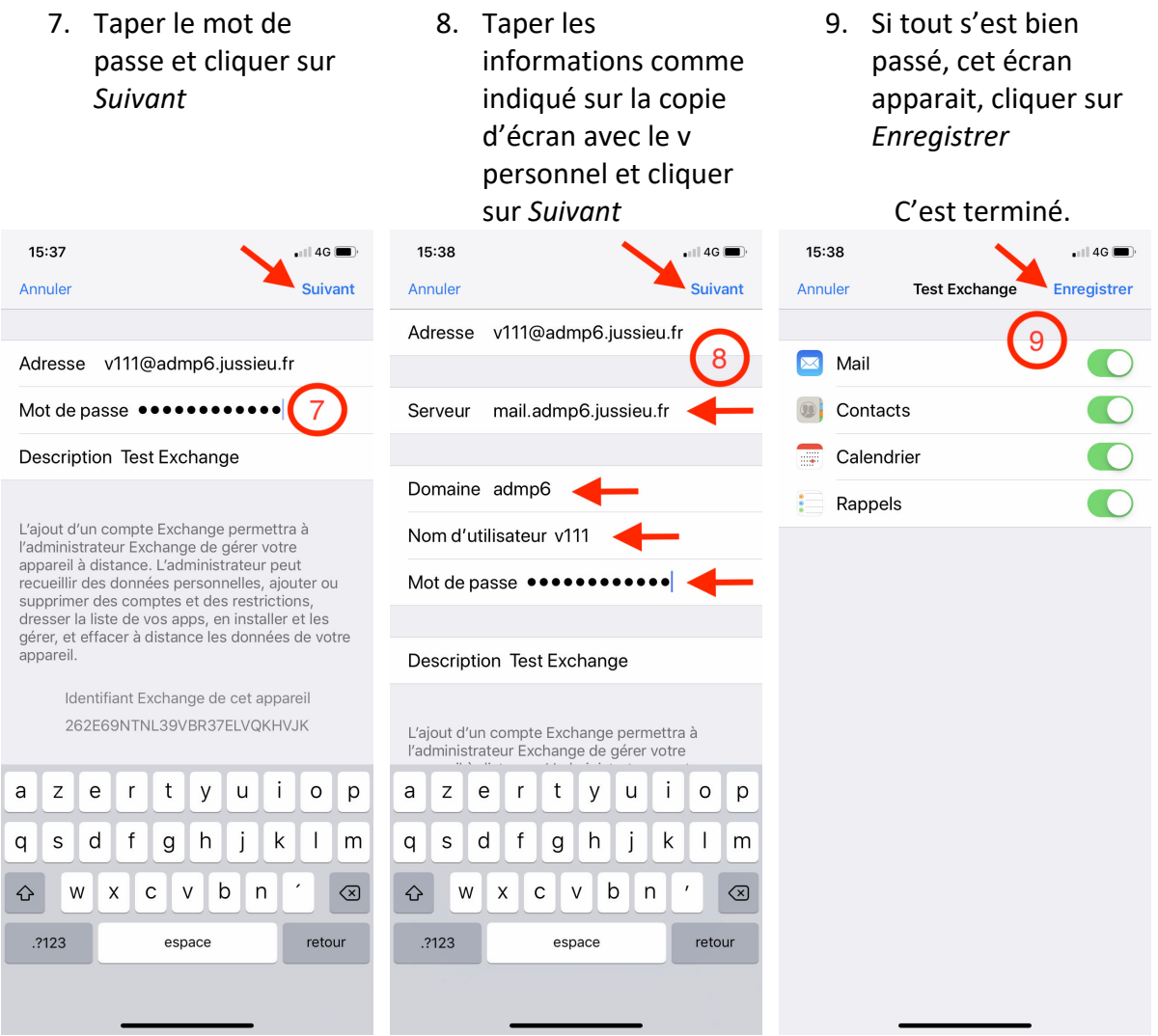

## Le compte exchange est créé et apparait dans la liste des comptes

## Dans l'application Mail, la boite apparait

## Dans l'application Calendrier, l'agenda apparait

 $\bigcirc$  $\odot$ 

 $\bigcirc$  $\odot$  $\bigcirc$  $\odot$  $\odot$ 

 $\odot$ 

 $\odot$ 

 $\odot$ 

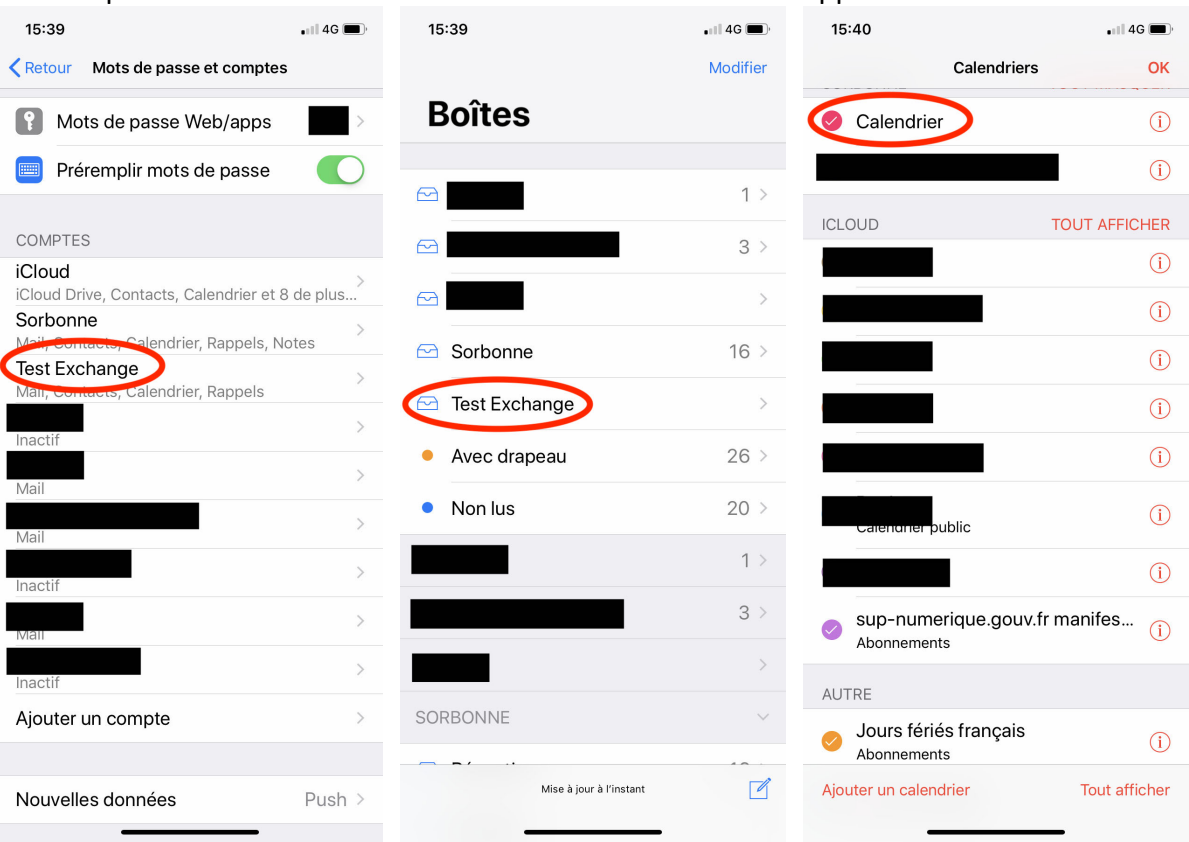